## **Setting up Access to Objects**

Let's get your CRM plugin ready to use by setting up users' permissions to plugin's data and features in "Administration\CRM\Access" menu.

The Access rights can be edited by pressing edit icon in permission you need:

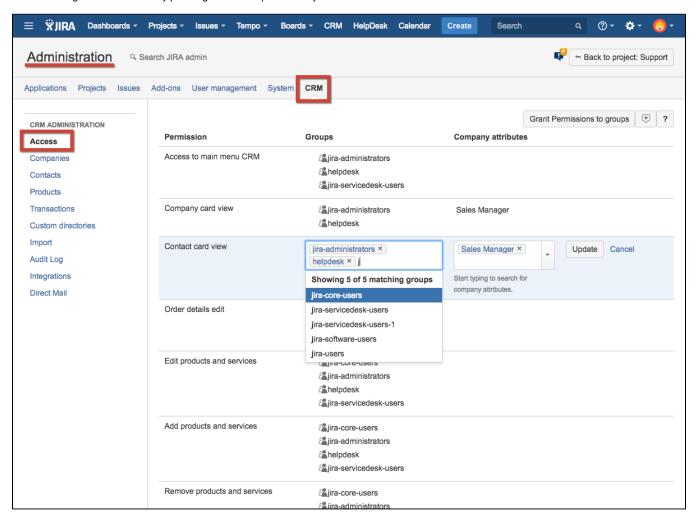

Or several permissions can be granted to different groups at one time by pressing "Grant permissions to groups" button:

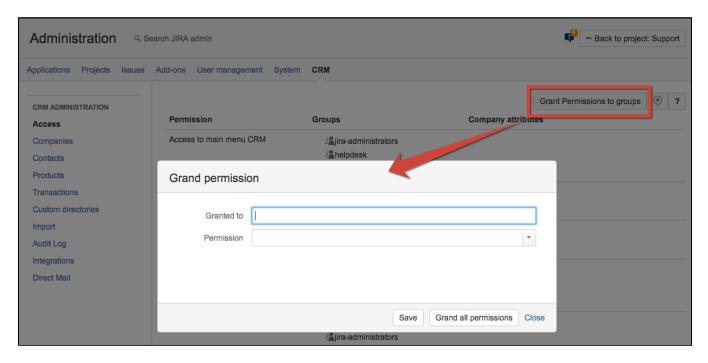

Choose one or several groups to set permissions for, choose permissions and press "Save". To give access to all permissions in the list select groups and press "Grant all permissions".

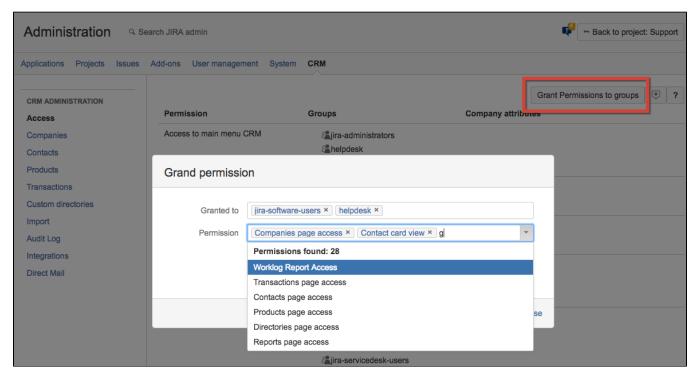

There is a list of permissions in CRM, see detailed description in the table below. Each permission can be assigned to:

- 1. JIRA group column "Groups" (the first column in the screenshots above). Group permissions have the highest priority.
- 2. Members of any Company attribute with "JIRA user" or "JIRA group" types column "Company attributes" (the second column on the screenshots above). It's a dynamic permission assignment.
  - See screenshots above, with these kind of permission assignment all users can see companies list and details, but only Sales manager of specific company (and administrators) have permissions to change Company details, add contacts.
  - "Sale manager" is a Company attribute with "JIRA user" type. See more Set up Companies Directory

The full list of permissions is below.

| Permission                          | Explanation                                                                                                    |
|-------------------------------------|----------------------------------------------------------------------------------------------------|
| Access to main menu<br>CRM          | Users without this permission can't see CRM menu in top navigation bar of JIRA, so they can't work directly with CRM dictionaries (Companies, Contacts and others).               |
| Company card view                   | Permission to open Company card with detailed Company data. In case the user don't have <b>Edit companies</b> permission, the Company card will be open in read-only mode.        |
| Contact card view                   | Permission to open Contact card with detailed Contact data. In case the user don't have <b>Edit contacts</b> permission, the Contact card will be open in read-only mode.         |
| Company details edit                | Permission to edit records of products&services table in issues.                                                                                                    |
| Edit products and services          | Permission to edit Products and Service dictionary records.                                                                                                    |
| Add products and services           | Permission to add Products and Service dictionary records.                                                                                                    |
| Remove products and services        | Permission to remove Products and Service dictionary records.                                                                                                    |
| Edit contacts                       | Permission to edit Contacts Dictionary records.                                                                                                    |
| Add contacts                        | Permission to add new Contacts Dictionary records.                                                                                                    |
| Remove contacts                     | Permission to remove Contacts Dictionary records.                                                                                                    |
| Edit companies                      | Permission to edit Companies Dictionary records.                                                                                                    |
| Add companies                       | Permission to add new Companies Dictionary records.                                                                                                    |
| Remove companies                    | Permission to remove Companies Dictionary records.                                                                                                    |
| Edit the values in dictionaries     | Permission to edit records in custom dictionaries.                                                                                                    |
| Add the values to dictionaries      | Permission to add values to custom dictionaries.                                                                                                    |
| Remove the values from dictionaries | Permission to remove values from custom dictionaries.                                                                                                    |
| Export                              | Permission to export Companies and Contacts dictionaries (see Importing/Exporting Data)                                                                                           |
| Worklog Report Access               | Permission to create worklog report (see CRM Worklog Report)                                                                                                    |
| View issue transactions             | Permission to view transactions in issues (CRM Transactions field type)                                                                                                    |
| Add and edit issue transactions     | Permission to add/edit transactions in issues (CRM Transactions field type). Notice that Add and edit issue transaction right should be given with View issue transactions right. |
| Order details edit                  | Permission to edit field CRM Products & Services in issues                                                                                                    |
| Transactions page access            | Permission to view Transactions directory                                                                                                    |
| Companies page access               | Permission to view Companies directory                                                                                                    |
| Contacts page access                | Permission to view Contacts directory                                                                                                    |
| Products page access                | Permission to view Products & Services directory                                                                                                    |
| Directories page access             | Permission to view Custom Directories                                                                                                    |
| Reports page access                 | Permission to view Reports directory                                                                                                    |

| View issue products&services | Permission to view CRM Products & Services field inside JIRA issues                                        |
|------------------------------|----------------------------------------------------------------------------------------------------|
| Products Report Access       | Permission to create products report (see CRM Products Report)                                             |
| View budget                  | Permission to view budgets                                                                                 |
| Add budget                   | Permission to add budgets                                                                                  |
| Edit budget                  | Permission to edit budgets                                                                                 |
| Remove budget                | Permission to remove budgets                                                                               |
| Show feedback button         | Permission to view Feedback button in CRM side menu                                                        |
| Import                       | Permission to import Companies, Contacts dictionaries and Transactions list (see Importing/Exporting Data) |